## **PC SCAMS**

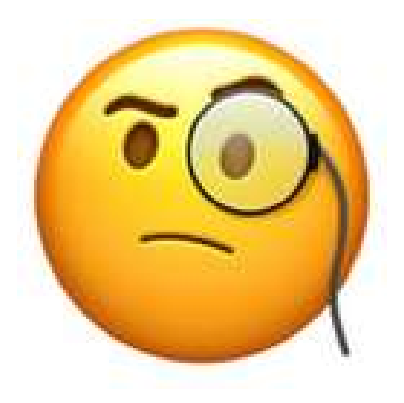

## Locked screen

Hold the Ctrl Key and Shift key Then hit the Esc key

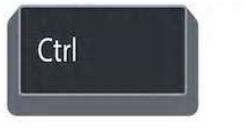

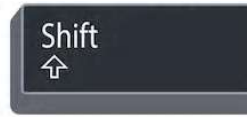

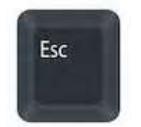

When task Manager appears, Select the browser (Edge, Chrome, or Firefox) Click "End Task" When task Manager appears,<br>Select the browser (Edge, Chrome, or<br>Firefox)<br>Click "End Task"